Institiúid Teicneolaíochta Cheatharlach

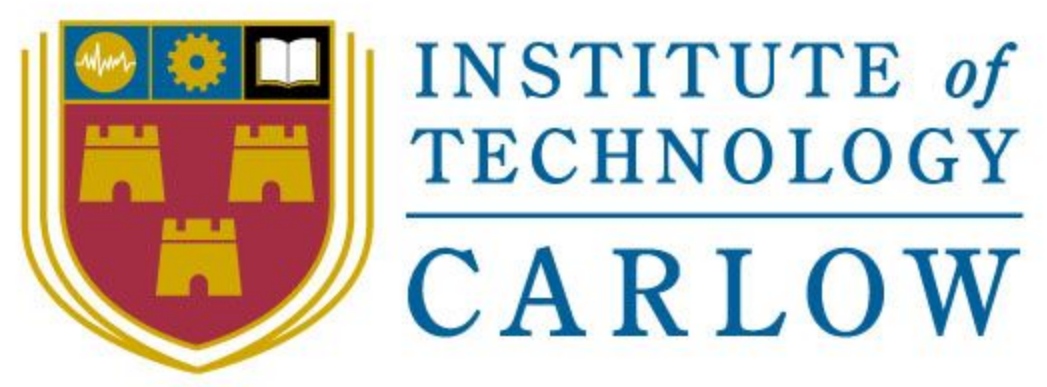

At the Heart of South Leinster

IT Carlow

Bachelor of Software Development

Year 4

# Portable GUI for ptpython shell

**Design Document**

Student Name: **Inga Melkerte** Student ID: **C00184799** Supervisor: **Paul Barry** Date: **14/11/16 - 04/04/17**

## Table of Contents

#### **[1. Introduction](#page-2-1)**

[1.1. Project overview](#page-2-3)

#### **[2.Project Plan](#page-2-4)**

- [2.1. First Iteration](#page-2-2)
	- [2.1.1. Embed ptpython](#page-2-0)
	- 2.1.2. Appendix A
- [2.2. Second Iteration](#page-4-1)
	- [2.2.1. prompt-toolkit library](#page-4-0)
	- 2.2.2. Appendix B
- [2.3. Third Iteration](#page-6-1)
	- [2.3.1. Ptpython and prompt-toolkits](#page-6-0)
	- 2.3.2. Appendix C
	- [2.3.3. Examples from prompt-toolkit](#page-7-0)

#### **[3.Reference](#page-9-0)**

## <span id="page-2-1"></span>1. Introduction

The purpose of this design document is to outline the technical design of the final year project "Portable GUI for ptpython shell".

## <span id="page-2-3"></span>1.1. Project overview

This project aims to develop a portable GUI for ptpython shell as an IDE for beginners who wish to learn python programing language. It is going to be build on top of already existing command-line interface - ptpython. Here is the strategy and steps taken through the project to understand ptpython and prompt-toolkits. Some of the code from these libraries are included in this document. This design document has been updated as the project progressed throughout iterations.

## <span id="page-2-4"></span>2.Project Plan

## <span id="page-2-2"></span>2.1. First Iteration

- research python GUI frameworks
- get familiar with ptpython

### <span id="page-2-0"></span>2.1.1. Embed ptpython

Embedding the ptpython REPL in any Python application (terminal ) is easy:

```
1 from ptpython.repl import embed
2 embed(globals(), locals(), title = "Inga", vi mode=False)
```
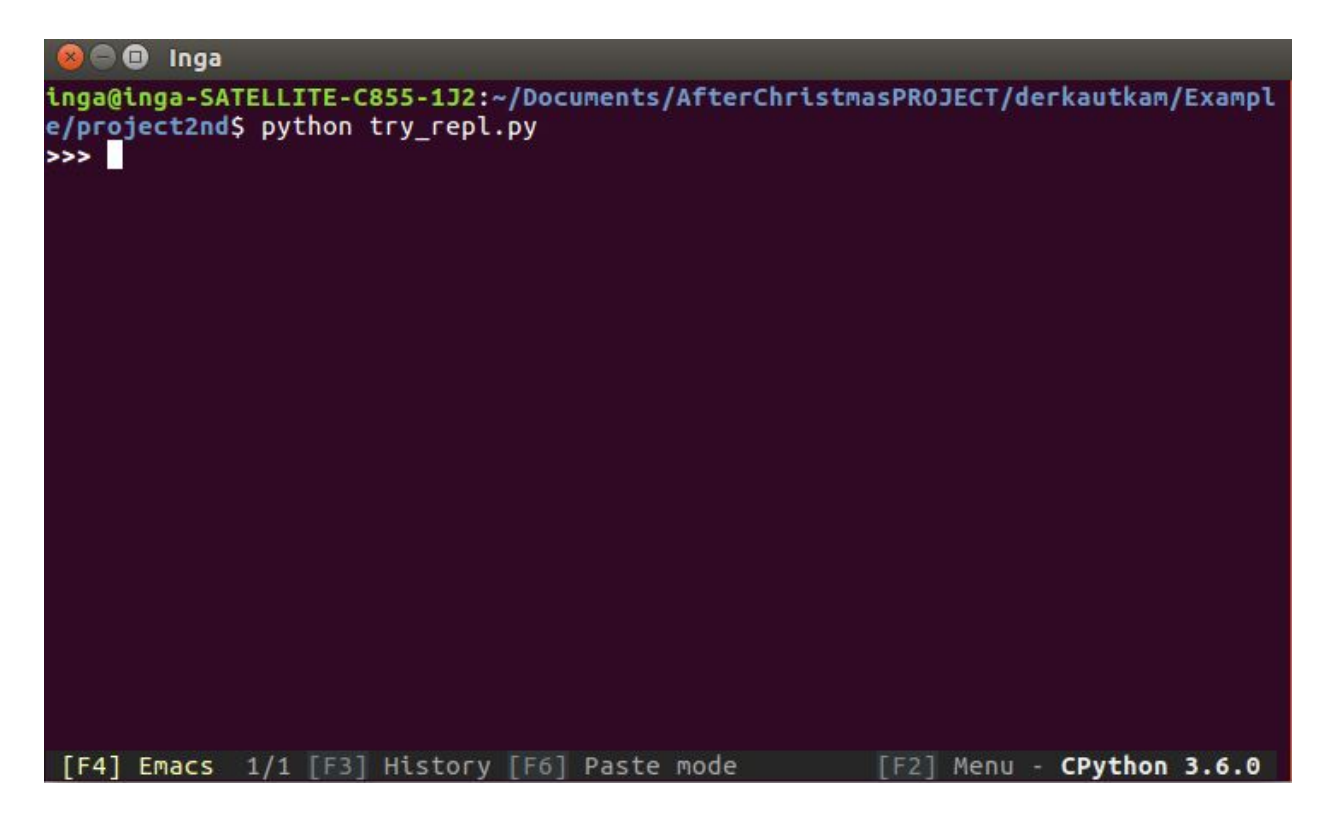

Identify entry point into ptpython

( *ptpython/ptpython/entry\_points/run\_ptpython.py*)

Display window when F3 pressed (bind it to display history\_browser) ( ptpython/ptpython/history\_browser.py)

### <span id="page-4-1"></span>2.2. Second Iteration

#### <span id="page-4-0"></span>2.2.1. prompt-toolkit library

#### **prompt () function** is found in

python-prompt-toolkit/prompt\_toolkit/shortcuts.py file Prompt function (which is the main function like input in python) offers all the cool ptpython features. J.Slenders comments that prompt function is "to get input from the user and return it." He also says - " this is a wrapper around a lot of "prompt-toolkit" functionality and can be a replacement for "raw input". (or GNU readline)" (Slenders,2017)

Simple python input() function

```
text = input("Give me some input: ")
print("You said: %s" % text)
```
Simple ptpython prompt() function

```
text = prompt("Give me some input: ")
print("You said: %s" % text)
```
These two simple examples shows that prompt() function in ptpython is just like (raw\_input()) or input() functions in python. It asks for user input and returns the text. This prompt() function is so powerful, it has lots of parameters. Prompt can be easily embedded into terminal applications and it has lots of configuration options which are provided through these parameters - history, autocompletion, syntax highlighting, he actually uses pygments library to achieve syntax highlighting, but it is built into prompt function.

#### **create\_prompt\_layout**

It is a container instance for prompt.This function draws UI in command-line interface.It imports layout/containers.py - creates container, splits command-line interface horizontally using HSplit and vertically - VSplit.

```
(python-prompt-toolkit/prompt_toolkit/shortcuts.py)
```
Layout of the terminal application is created in

python-prompt-toolkit/prompt\_toolkit/layout/containers.py It creates **Container**, **HSplit, 'VSplit, FloatContainer, Float, Window** and more.It is very large file and it draws the UI for command-line interface.

python-prompt-toolkit/prompt\_toolkit/interface.py

**CommandLineIterface** (CLI) class is created which is a wrapper around all the other classes, tying everything together.

```
 Typical usage::
   application = Application(...)
   cli = CommandLineInterface(application, eventloop)
  result = cli.run() print(result)
```
**run\_system\_command()** function waits and listens for enter key being pressed - enter key is binded to key J, key M and also Enter key.

## <span id="page-6-1"></span>2.3. Third Iteration

#### <span id="page-6-0"></span>2.3.1. Ptpython and prompt-toolkits

python-prompt-toolkit/prompt\_toolkit/buffer.py

In this file data structures for buffer are included. It holds text, cursor position, history, etc.

Buffer is the core data structure that holds the text and cursor position of the current input line and implements all the text manipulations on top or it. It also implements the history , undo stack and completion state (Slenders, 2017).it has lots of attributes completer, auto suggest, history, validator, is multiline, complete while typing, etc.

#### ptpython/ptpython/repl.py

#### **repl()**

PythonRepl class - is subclass of PythonInput Class

Process document has parameters- cli and buffer

Execute - function where REPL is created. I had to back trace buffer

Embed - very powerful function - can be called at any point in newly design program to embed ptpython

#### ptpython/ptpython/python\_input.py

Python input creates 2 classes - PythonInput and PythonCommandLineInterface . PythonInput is for prompting reader for python input.

#### ptpython/ptpython/prompt\_style.py

Prompt style in ptpython styles prompt, it contains base class for all the prompts and abstract methods. Can choose from Ipython prompt and classic prompt.

#### ptpython/ptpython/layout.py

Layout creates and draws layout UI for ptpython shell in command-line.

#### <span id="page-7-0"></span>2.3.2. Examples from prompt-toolkit

These are examples taken from prompt-toolkit library. They were used to implement them into GUI.

```
from _future_ import unicode_literals
from prompt toolkit import prompt
from prompt_toolkit.history import InMemoryHistory
def main():
   history = InMemoryHistory()
   while True:
       text = prompt("> ", history=history)
       print('You entered:', text)
   print('GoodBye!')
if __name__ == '__main__':main()
```
(GitHub, 2017).

```
#!/usr/bin/env python
BE RE TE
Autocompletion example.
Press [Tab] to complete the current word.
- The first Tab press fills in the common part of all completions
   and shows all the completions. (In the menu)
- Any following tab press cycles through all the possible completions.
n n n
from future import unicode literals
from prompt_toolkit.contrib.completers import WordCompleter
from prompt toolkit import prompt
animal completer = WordCompleter([
    'alligator',
    'ant',
    'ape',
    'bat',
    'bear',
    'beaver',
bee<sup>1</sup>
], ignore case=True)
def main():
    text = prompt ('Give some animals: ', completer=animal completer,
         complete while typing=False)
   print ('You said: %s' % text)
```

```
if __name__ == '__main__':main()
```
(GitHub, 2017).

## <span id="page-9-0"></span>3.Reference

- 1. GitHub, (2017). python-prompt-toolkit/examples/tutorial at master · jonathanslenders/python-prompt-toolkit · GitHub. [ONLINE] Available at: https://github.com/jonathanslenders/python-prompt-toolkit/tree/master/examples/t utorial. [Accessed 04 March 2017].
- 2. Slenders, (2017). prompt-toolkit documentation. [ONLINE] Available at: https://media.readthedocs.org/pdf/python-prompt-toolkit/latest/python-prompt-tool kit.pdf [Accessed 30 March 2017].